# **Freeradius + Daloradius + MariaDB sous Debian 9.4.0**

- Objet : daloRADIUS est une application web de gestion RADIUS avancée destinée à la gestion des hotspots et des déploiements ISP à usage général.
- Niveau requis : [avisé](http://debian-facile.org/tag:avise?do=showtag&tag=avis%C3%A9)
- Commentaires : Ce tutoriel permet de mettre en place un serveur radius avec un management par interface web grâce à Daloradius.
- Débutant, à savoir : [Utiliser GNU/Linux en ligne de commande, tout commence là !.](http://debian-facile.org/doc:systeme:commandes:le_debianiste_qui_papillonne)  $\dddot{\bullet}$
- Suivi :

[à-actualiser,](http://debian-facile.org/tag:a-actualiser?do=showtag&tag=%C3%A0-actualiser) [à-tester](http://debian-facile.org/tag:a-tester?do=showtag&tag=%C3%A0-tester)

- $\circ$  Création par **bapt6** 20/04/2018
- ∘ Testé par ... le <date> ØFix Me!
- Commentaires sur le forum : [Lien vers le forum concernant ce tuto](https://debian-facile.org/viewtopic.php?id=25137)  $1$

## **Introduction**

En stage afin d'obtenir mon DUT Réseaux et Télécoms, je me suis vu confier la mission de déployer un serveur freeradius pouvant se manager via une interface web et tournant sous Debian. A ma grande surprise je n'ai pas trouvé de tutoriel récent et donc fonctionnant avec Freeradius 3.0 et Debian 9.4.0. Ayant finalement réussi à configurer mon un Daloradius avec mon serveur Freeradius sous debian 9.4.0 je rédige ce tutoriel.

## **Prérequis**

Mettre à jours les paquets :

apt update

Installer Apache 2 :

apt install apache2

Afficher le statut de Apache 2 pour vérifier qu'il fonctionne.

systemctl status apache2

## **Installation et configuration de MariaDB**

Installer MariaDB :

```
apt install mariadb-server
```
Démarrer et rendre fonctionnel MariaDB :

```
systemctl start mariadb
systemctl enable mariadb
```
On contrôle ensuite que MariaDB est bien actif :

```
systemctl status mariadb
systemctl is-enabled mariadb.service
```
Configuration de la base de données :

mysql secure installation

Après cette commande répondre "oui" à toutes les questions.

Ensuite :

```
mysql -u root -p -e " CREATE DATABASE radius"
mysql -u root -p -e "show databases"
mysql -u root -p
```
Une fois connecté à la base de données effectuer les commandes suivantes :

```
MariaDB [(none)]> GRANT ALL ON radius.* TO radius@localhost IDENTIFIED BY
"radiuspassword";
MariaDB [(none)]> FLUSH PRIVILEGES;
MariaDB [(none)] > quit;
```
#### **Installation de PHP**

apt install php php-mysqlnd php-gd php-mcrypt php-mbstring php-xml php-pear pear install DB

On contrôle le bon fonctionnement de l'installation :

php -v

#### **Installation de Freeradius**

apt install freeradius freeradius-utils freeradius-mysql

Démarrer et rendre fonctionnel Freeradius :

```
systemctl start freeradius
systemctl enable freeradius
```
Afficher le statut de Freeradius :

systemctl status freeradius

Ici nous allons d'abord tuer le démon radius, pour éviter un conflit de port, pour ensuiter lancer freeradius en mode debug et vérifier que tout fonctionne :

pkill radius freeradius -X

#### **Configuration de Freeradius**

```
mysql -u root -p radius < /etc/freeradius/3.0/mods-
config/sql/main/mysql/schema.sql
ln -s /etc/freeradius/3.0/mods-available/sql /etc/freeradius/3.0/mods-
enabled/
```
Modification du fichier de configuration de freeradius :

nano /etc/freeradius/3.0//mods-available/sql

Trouver et modifier les lignes comme ci-dessous, ne pas oublier de décommenter si nécessaire :

[sql](http://debian-facile.org/_export/code/doc:reseau:web:freeradius?codeblock=17)

```
driver = "rlm sql mysql"
dialect = "mysgl" server = "localhost"
    port = 3306 login = "radius"
     password = "radiuspassword"
    radius db = "radians"read clients = yesclient table = "nas"
```
Changer le groupe du fichier sql :

chgrp -h freerad /etc/freeradius/3.0/mods-enabled/sql

#### **Installation et configuration de Daloradius**

wget https://github.com/lirantal/daloradius/archive/master.zip

Documentation - Wiki - http://debian-facile.org/

```
apt install unzip
unzip master.zip
rm master.zip
mv daloradius-master/ daloradius
```
Importation des tables mysql de daloradius :

```
cd daloradius
mysql -u root -p radius < contrib/db/fr2-mysql-daloradius-and-freeradius.sql
mysql -u root -p radius < contrib/db/mysql-daloradius.sql
```
Remonter d'un répertoire et endre Daloradius accessible depuis une interface web :

```
cd ..
mv daloradius /var/www/html/
```
Mofification des droits du fichier de configuration de Daloradius :

chmod 664 /var/www/html/daloradius/library/daloradius.conf.php

Mofification du fichier de configuration de Daloradius :

```
nano /var/www/html/daloradius/library/daloradius.conf.php
```
Modifier les lignes du fichier de configuration :

[daloradius.conf.php](http://debian-facile.org/_export/code/doc:reseau:web:freeradius?codeblock=24)

```
$configValues['CONFIG_DB_ENGINE'] = 'mysqli';
$configValues['CONFIG_DB_HOST'] = 'localhost';
$configValues['CONFIG_DB_PORT'] = '3306';
$configValues['CONFIG_DB_USER'] = 'radius';
$configValues['CONFIG_DB_PASS'] = 'radiuspassword';
$configValues['CONFIG_DB_NAME'] = 'radius';
```
#### **Finition**

Redémarrer tous les services :

systemctl restart freeradius systemctl restart mariadb systemctl restart apache2

### **Utilisation**

Connectez-vous via un navigateur web :

http://ip-address-du-serveur/daloradius/login.php

Les login par défault sont :

Username: administrator Password: radius

[1\)](#page--1-0)

N'hésitez pas à y faire part de vos remarques, succès, améliorations ou échecs !

From: <http://debian-facile.org/> - **Documentation - Wiki**

Permanent link: **<http://debian-facile.org/doc:reseau:web:freeradius>**

Last update: **26/04/2023 16:30**

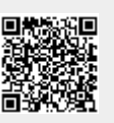